# **Boletim Técnico**

# **Avaliação Clínica duplicada na impressão do ASO**

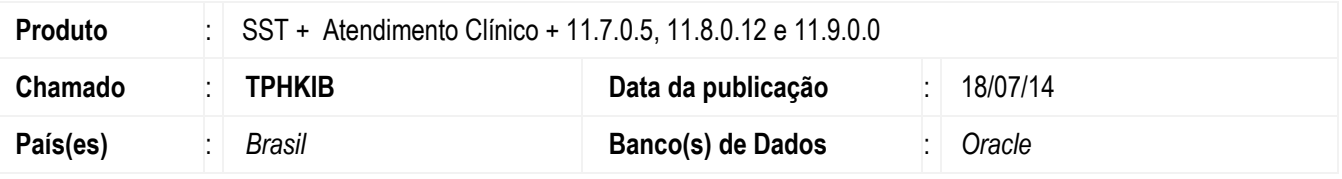

### **Unimed Litoral Sul**

#### **Importante**

Esta melhoria depende de execução da atualização, conforme **Procedimentos para Implementação**.

Melhoria consiste na remoção da duplicidade da Avaliação Clínica na impressão do ASO da Unimed Litoral Sul.

## **Procedimento para Implementação**

### **Importante**

Antes de executar a atualização é recomendável realizar o backup do banco de dados bem como dos arquivos do Sistema(executáveis, dlls e arquivos de configuração):

Realizar a atualização antes no ambiente de homologação e, posterior a devida validação, no ambiente de produção.

### **Instruções (para o produto Saúde e Segurança do Trabalho).**

Faça o download dos aplicativos e dll's que constam nos links em anexo e descompacte-os no diretório do Personal Med.

**OBS:** os aplicativos e dll's devem ser atualizados em todos os micros que possuem o Personal Med instalado.

#### **Atenção**

Recomendamos que o chamado relacionado a esse boletim seja encerrado após a homologação.

# **Boletim Técnico**

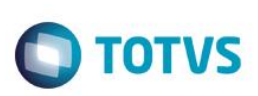

## **Atualizações do update/compatibilizador**

1. Alteração de **Arquivos.**

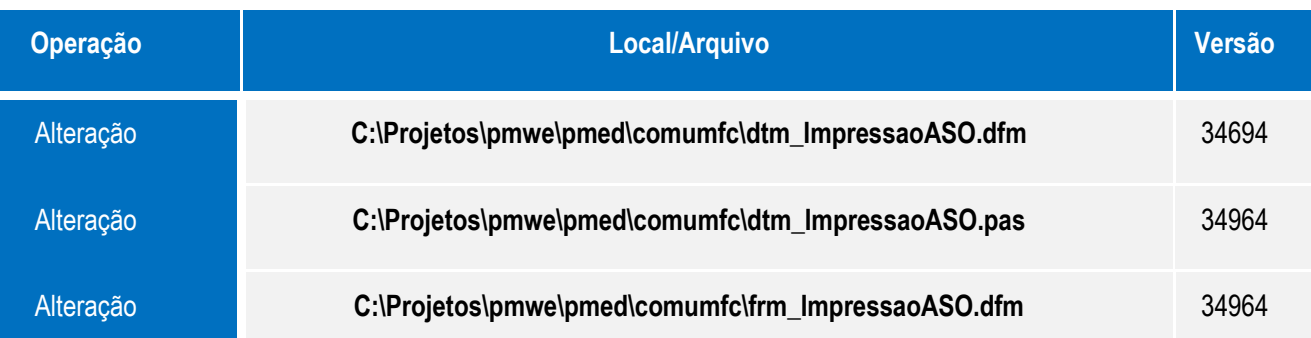

## **Procedimento para Configuração**

Não se aplica.

# **Procedimento para Utilização**

- 1. Acesse o módulo de **Atendimento Clínico**.
- 2. Abra a ficha de um funcionário.
- 3. Acesse a aleta **ASO** e crie um novo aso para o funcionário adicionando somente o exame de Avaliação Clínica.
- 4. Clique no botão **Imprimir**,
- 5. Será exibido no ASO somente um exame para a avaliação clínica.

# **Informações Técnicas**

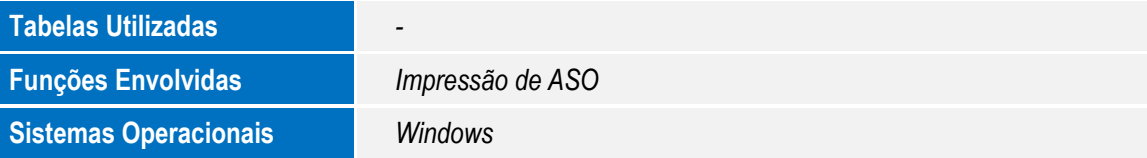

 $\overline{\bullet}$